# **Elektronisches Belegverfahren BA Soziale Arbeit SoSe24**

Alice Salomon Hochschule Berlin **ASH** University of Applied Sciences **Berlin** 

### Überblick

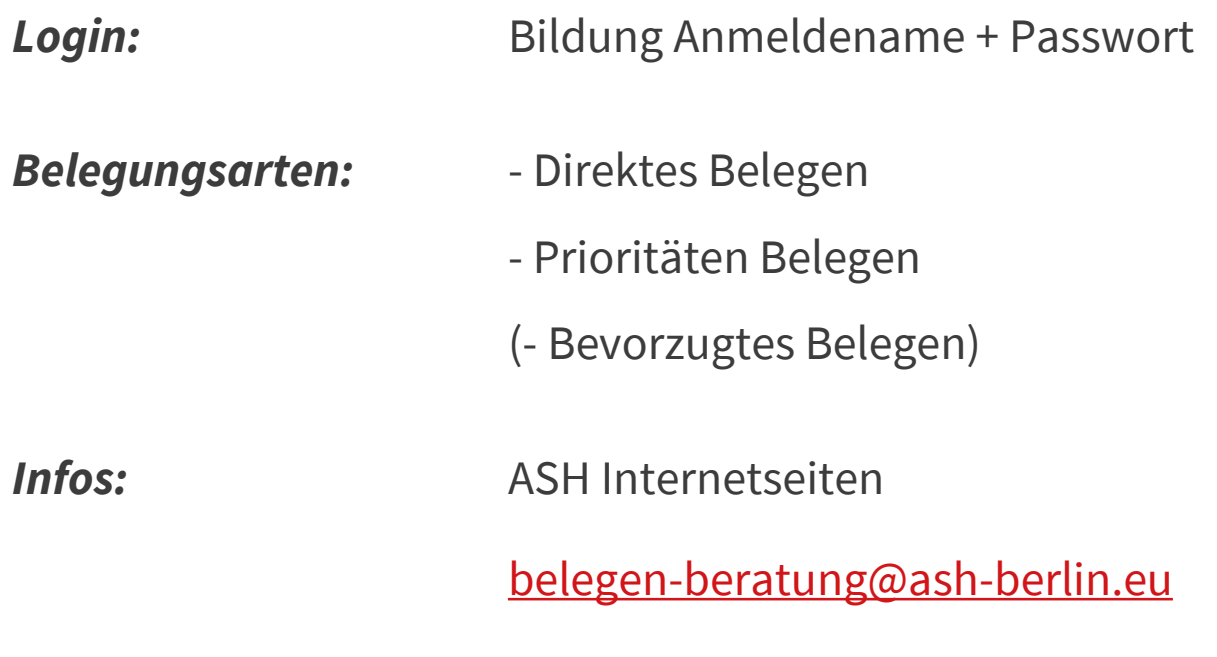

*Fragen ?*

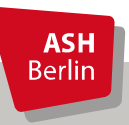

Ute Koop - [koop@ash-berlin.eu](mailto:koop@ash-berlin.eu) - April 2024

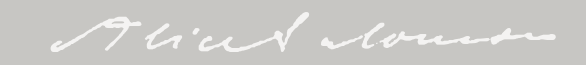

### Login

*Anmeldename* = Matrikelnummer, 8 stellig, mit führenden Nullen

*Passwort* = Die Bildung des Passwortes erfahren Sie auf den O-Tagen

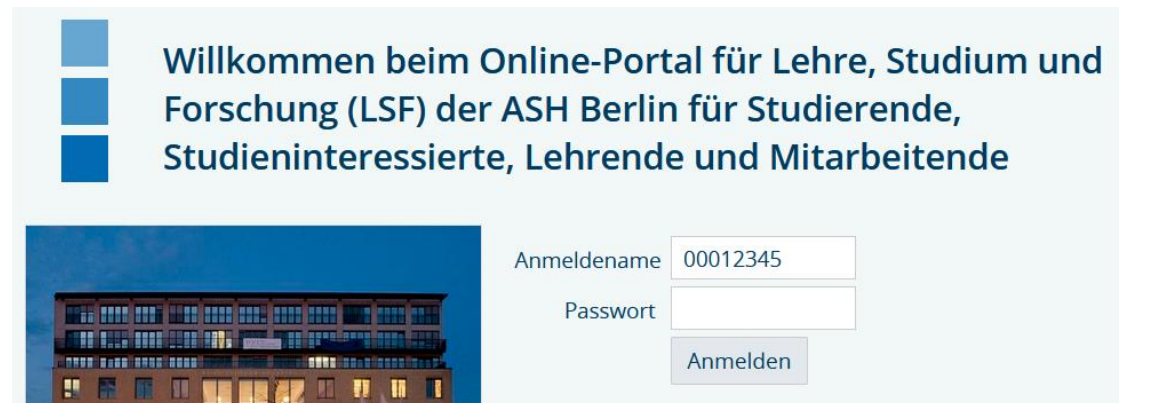

Gültigkeit für ASH Rechner / Drucker, Elektronisches Belegsystem, Moodle

Bei Fragen zu Login: *itservice@ash-berlin.eu* 

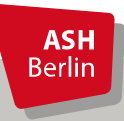

Alice de louis

### Belegfristen wo?

#### [https://www.ash-berlin.eu/studium/studiengaenge/bachelor-soziale-arbeit/aktuelles/infos-zum](https://www.ash-berlin.eu/studium/studiengaenge/bachelor-soziale-arbeit/aktuelles/infos-zum-belegen/)belegen/

Informationen für Studierende

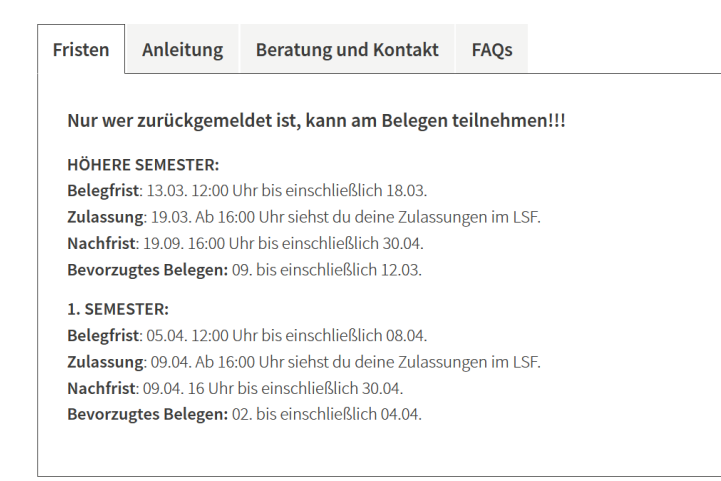

<https://www.ash-berlin.eu/qisserver/rds?state=verpublish&status=init&vmfile=no&publishid=> [27581&moduleCall=webInfo&publishConfFile=webInfo&publishSubDir=veranstaltung](https://www.ash-berlin.eu/qisserver/rds?state=verpublish&status=init&vmfile=no&publishid=)

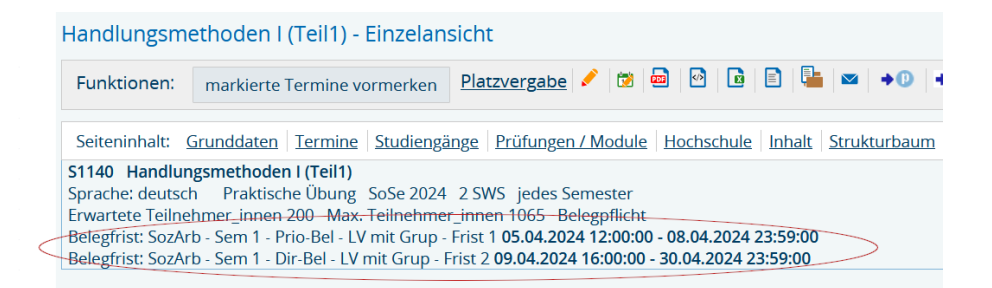

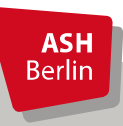

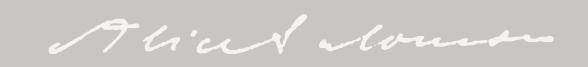

### Belegung wann und wie?

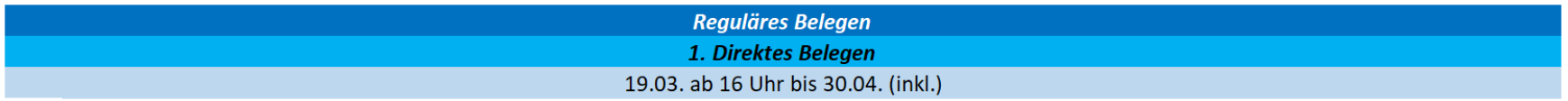

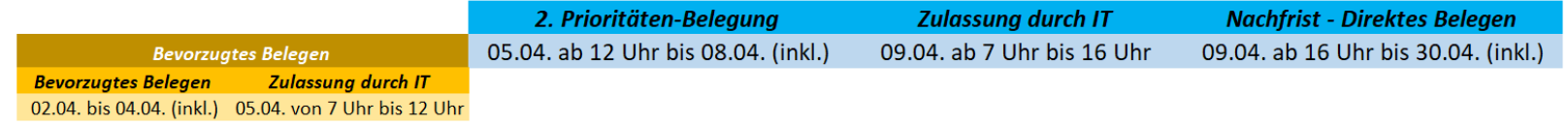

19.03.

Erstsemesterstudierende können einzelne Veranstaltungen bereits ab 19.03. belegen. Studierende höherer Semester beginnen grundsätzlich mit dem Belegen ca 2 Wochen vor Semesterstart!

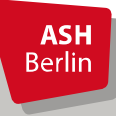

Alian Nous

30.04.

### Direktes Belegen

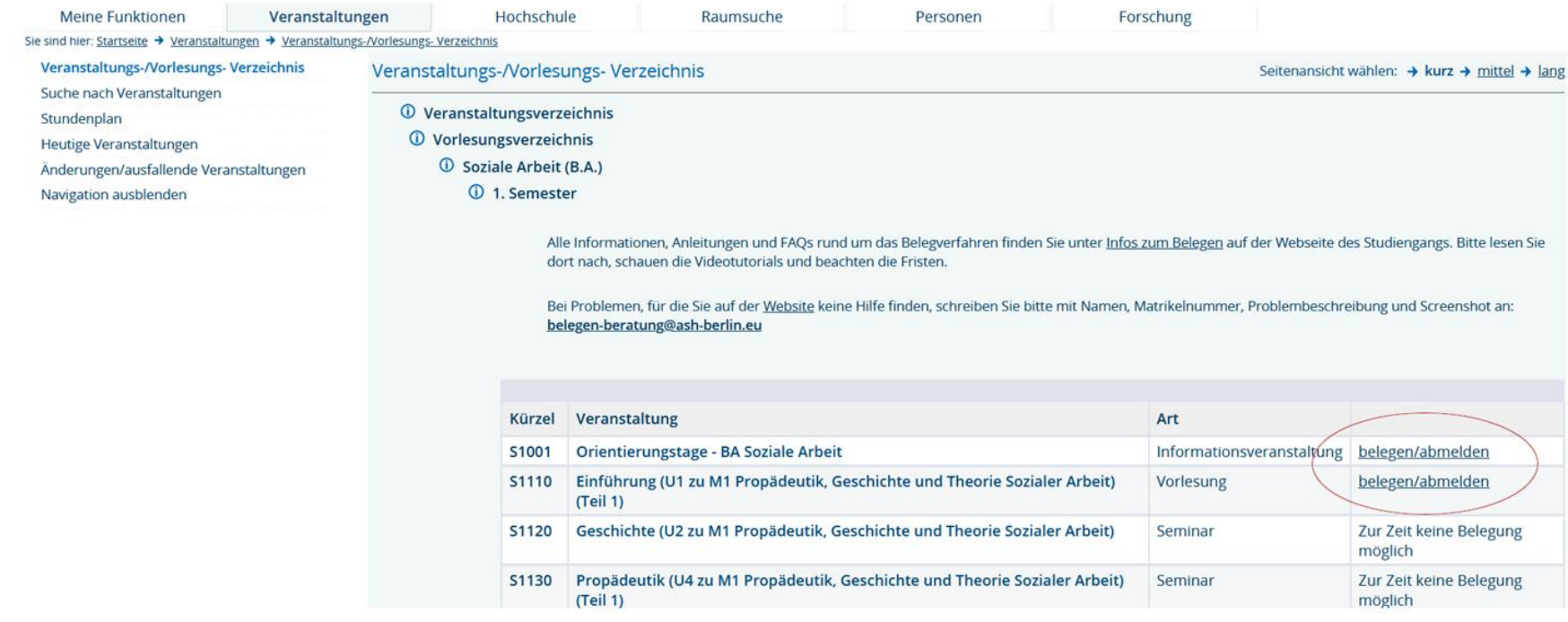

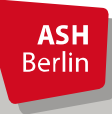

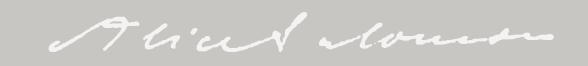

#### Direktes Belegen

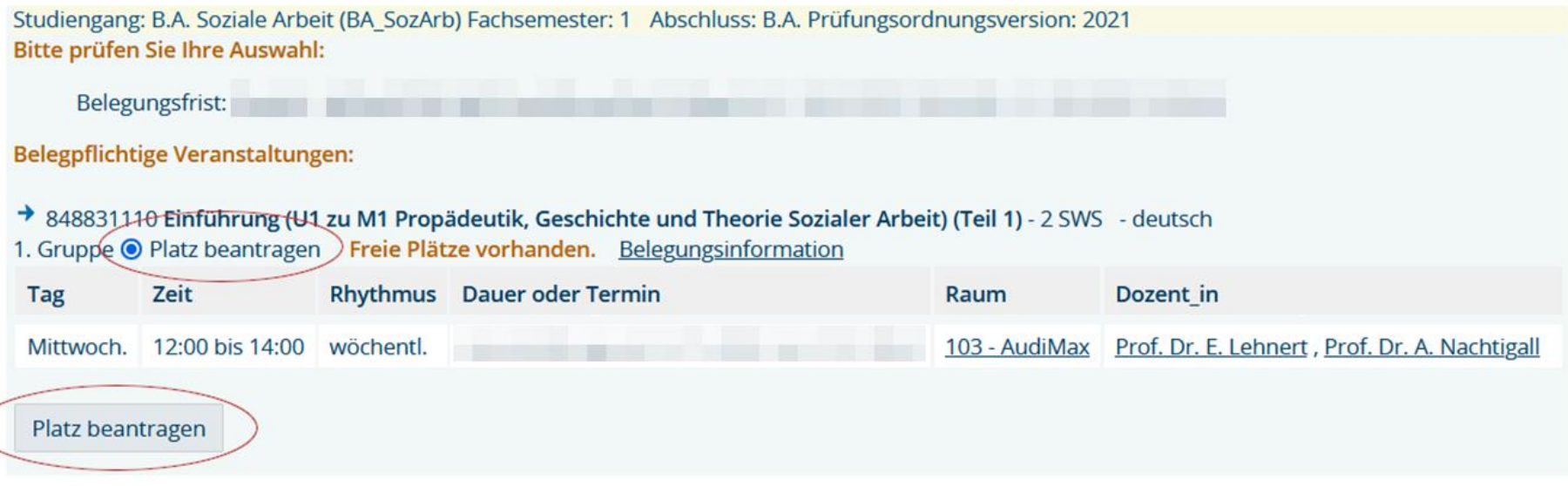

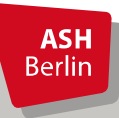

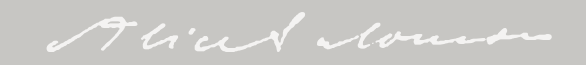

### Direktes Belegen

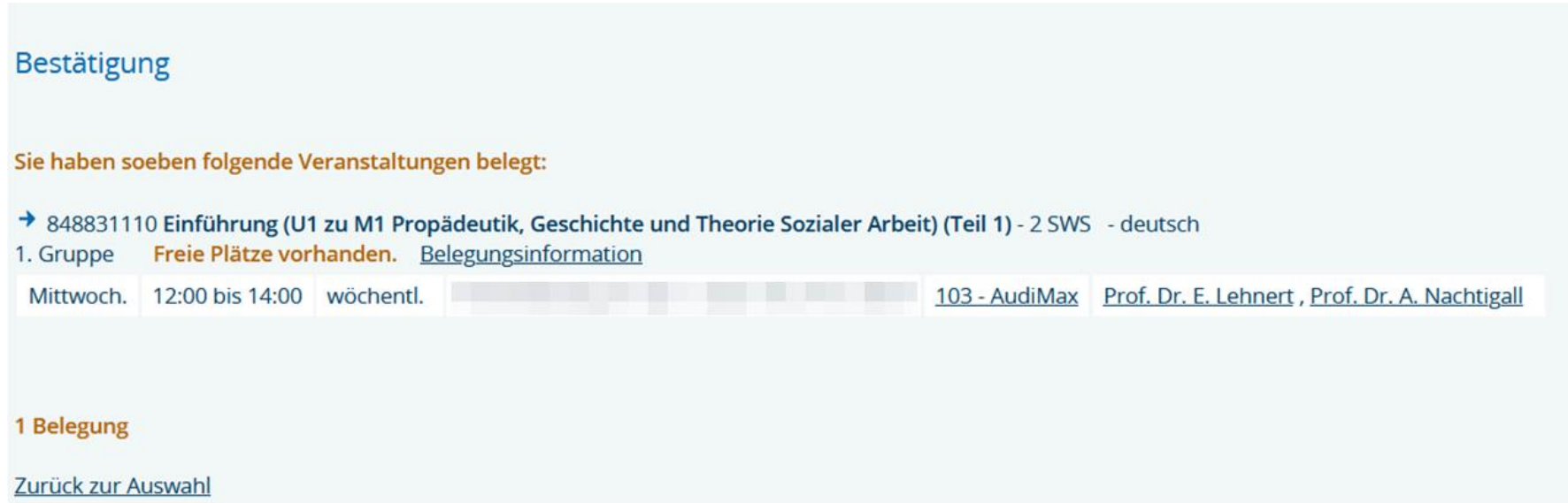

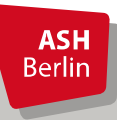

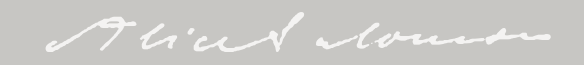

### Überprüfung Direktes Belegen

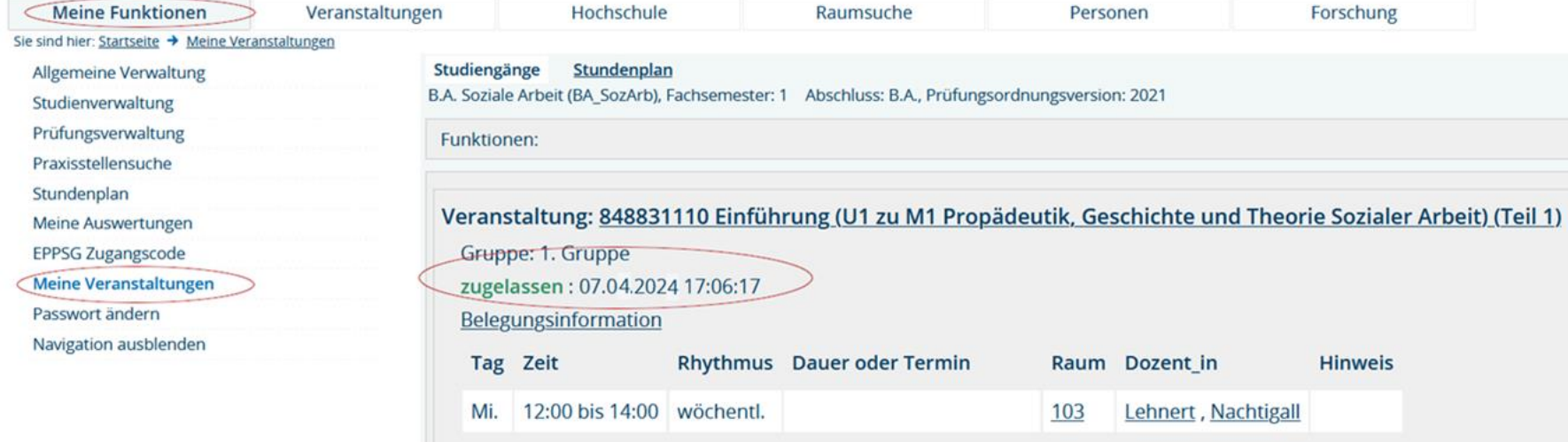

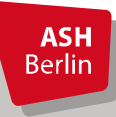

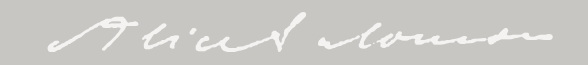

#### Abmeldung Direktes Belegen

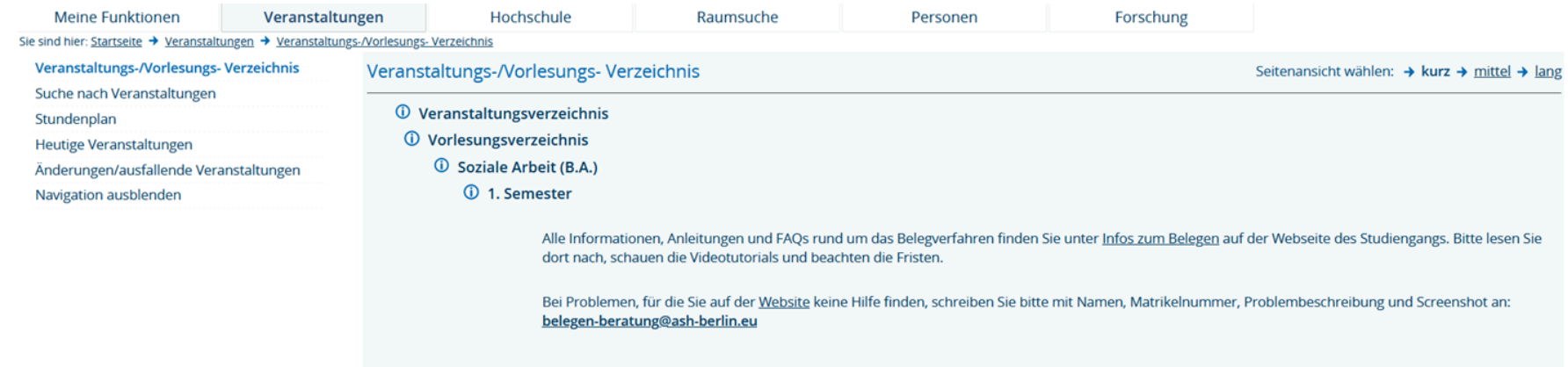

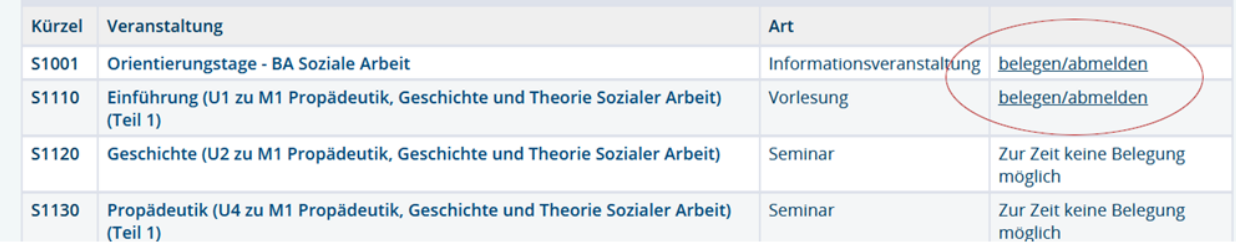

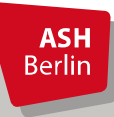

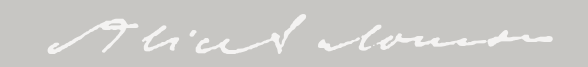

#### Abmeldung Direktes Belegen

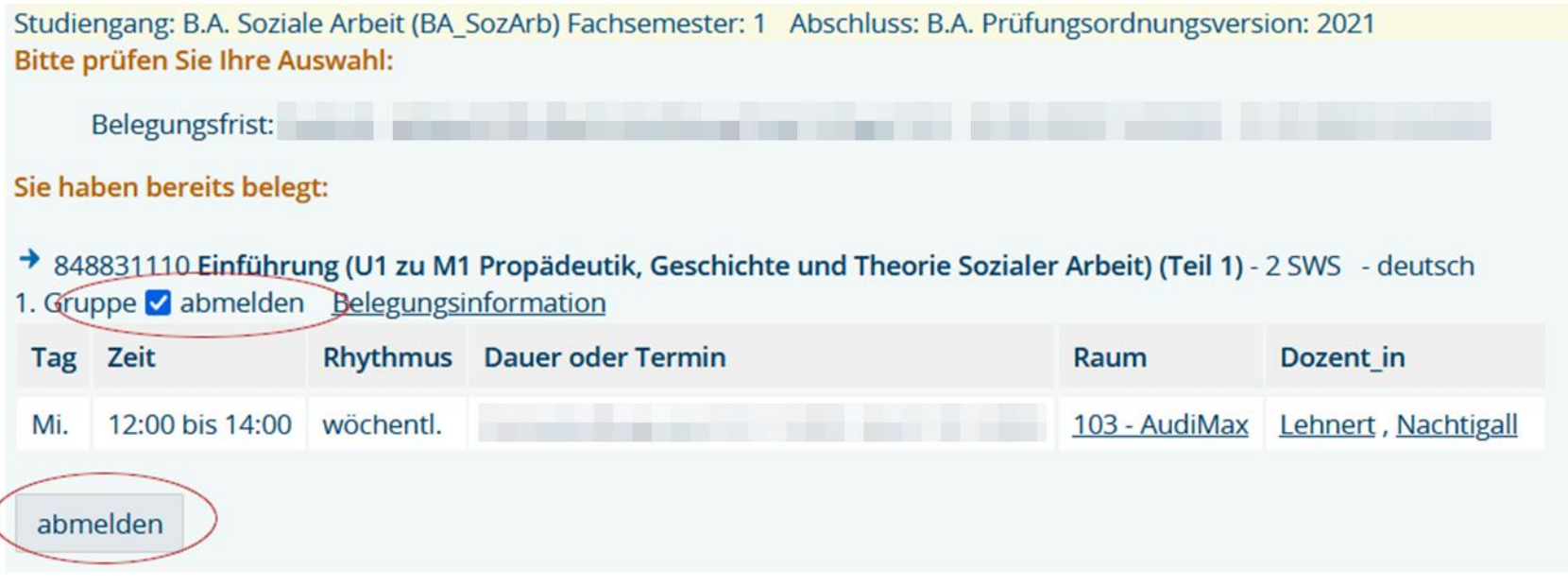

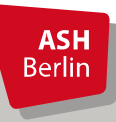

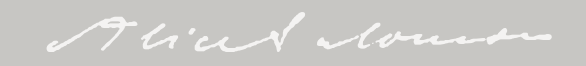

#### Abmeldung Direktes Belegen

#### **Bestätigung**

Sie haben sich soeben von folgender Veranstaltung abgemeldet:

#### → 848831110 Einführung (U1 zu M1 Propädeutik, Geschichte und Theorie Sozialer Arbeit) (Teil 1)

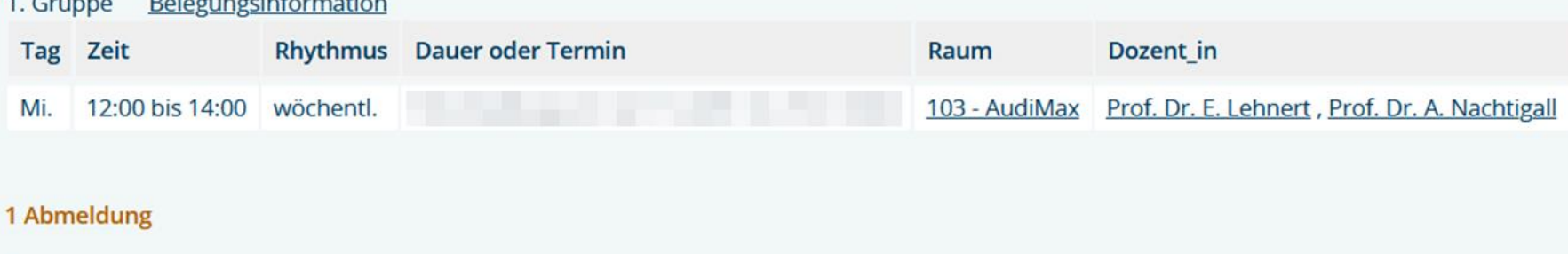

Zurück zur Auswahl

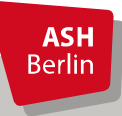

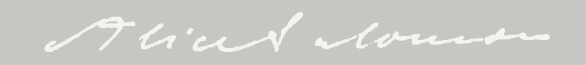

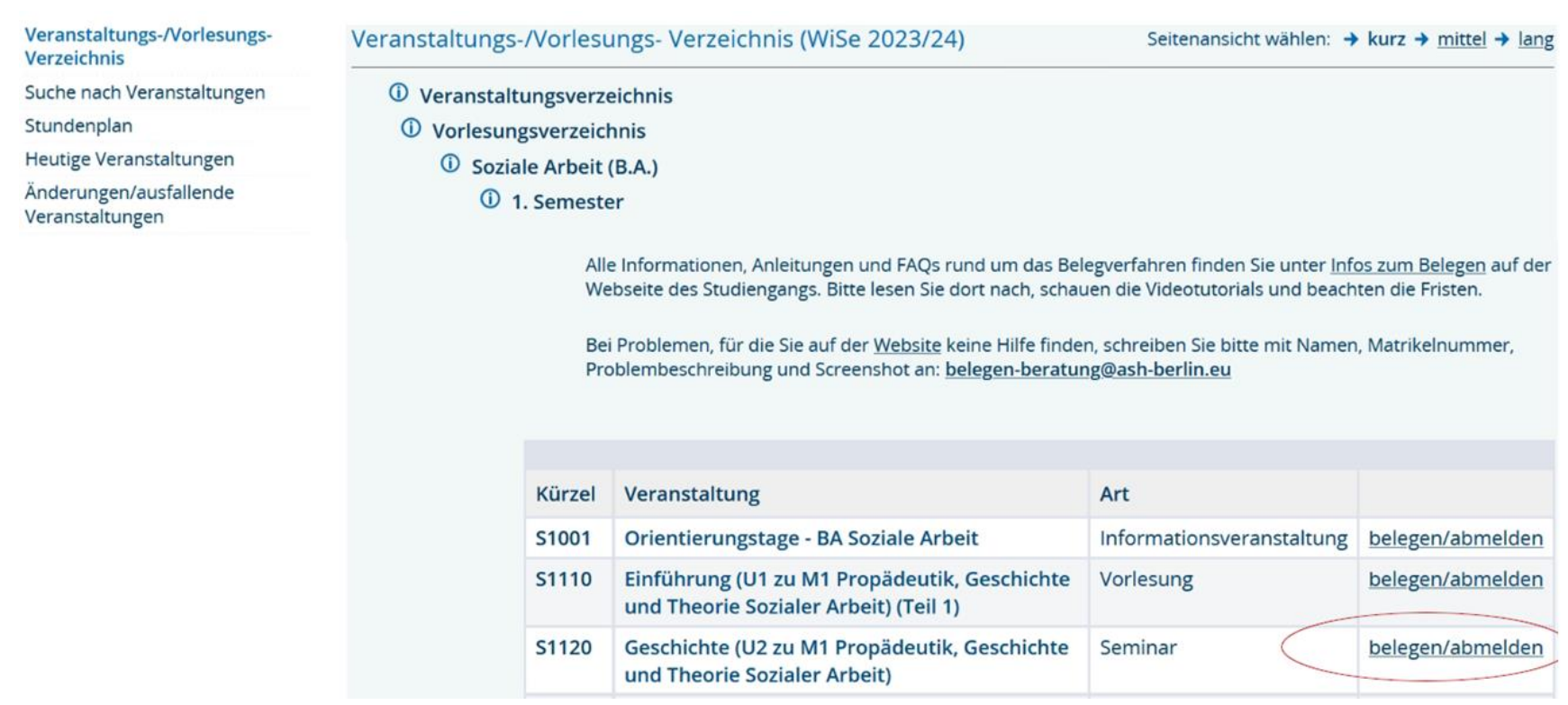

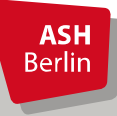

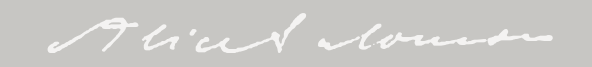

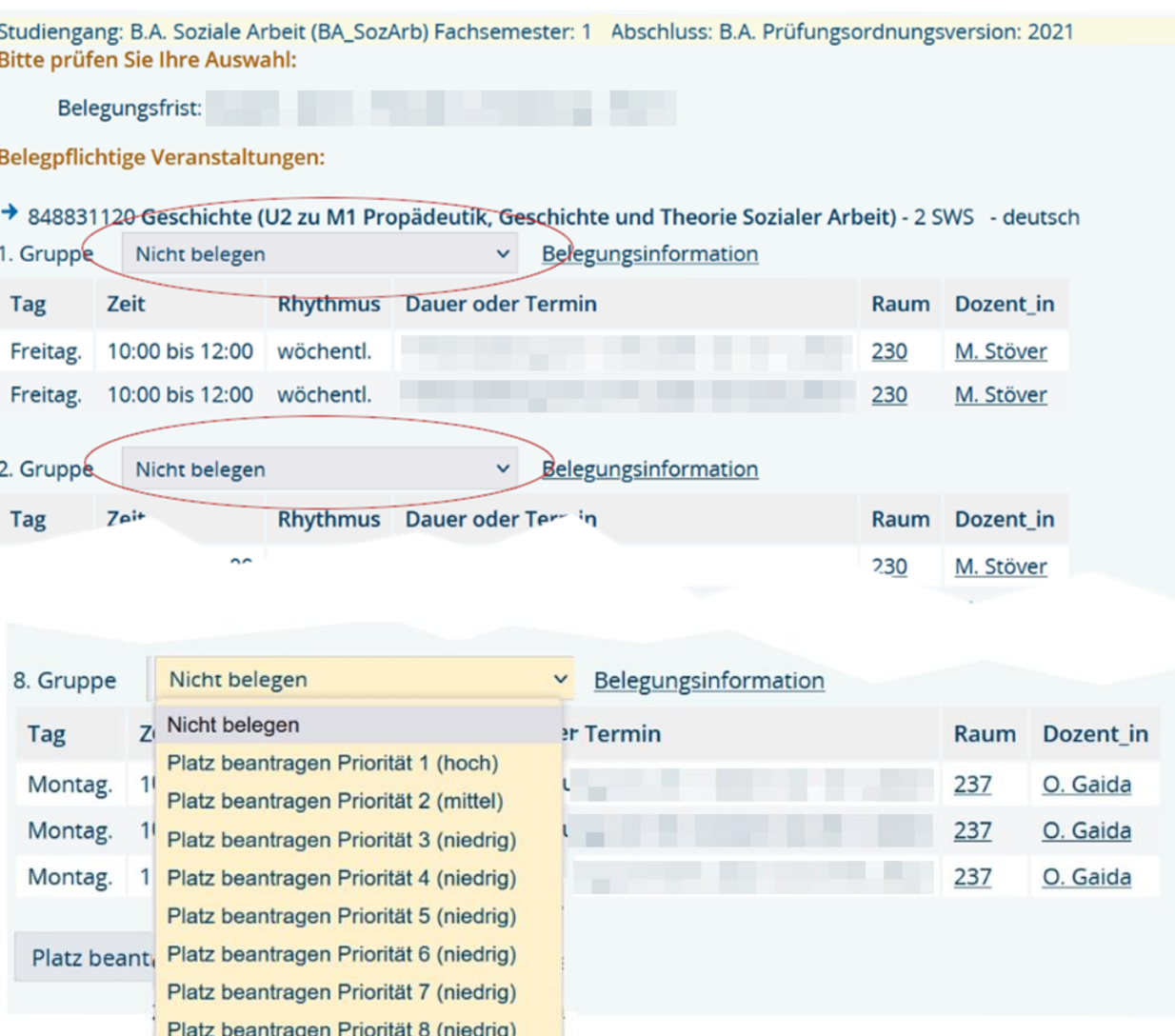

**ASH Berlin**  Zu jeder Gruppe muss eine Priorität angegeben werden!

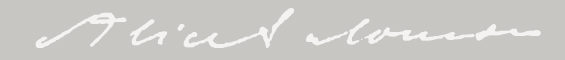

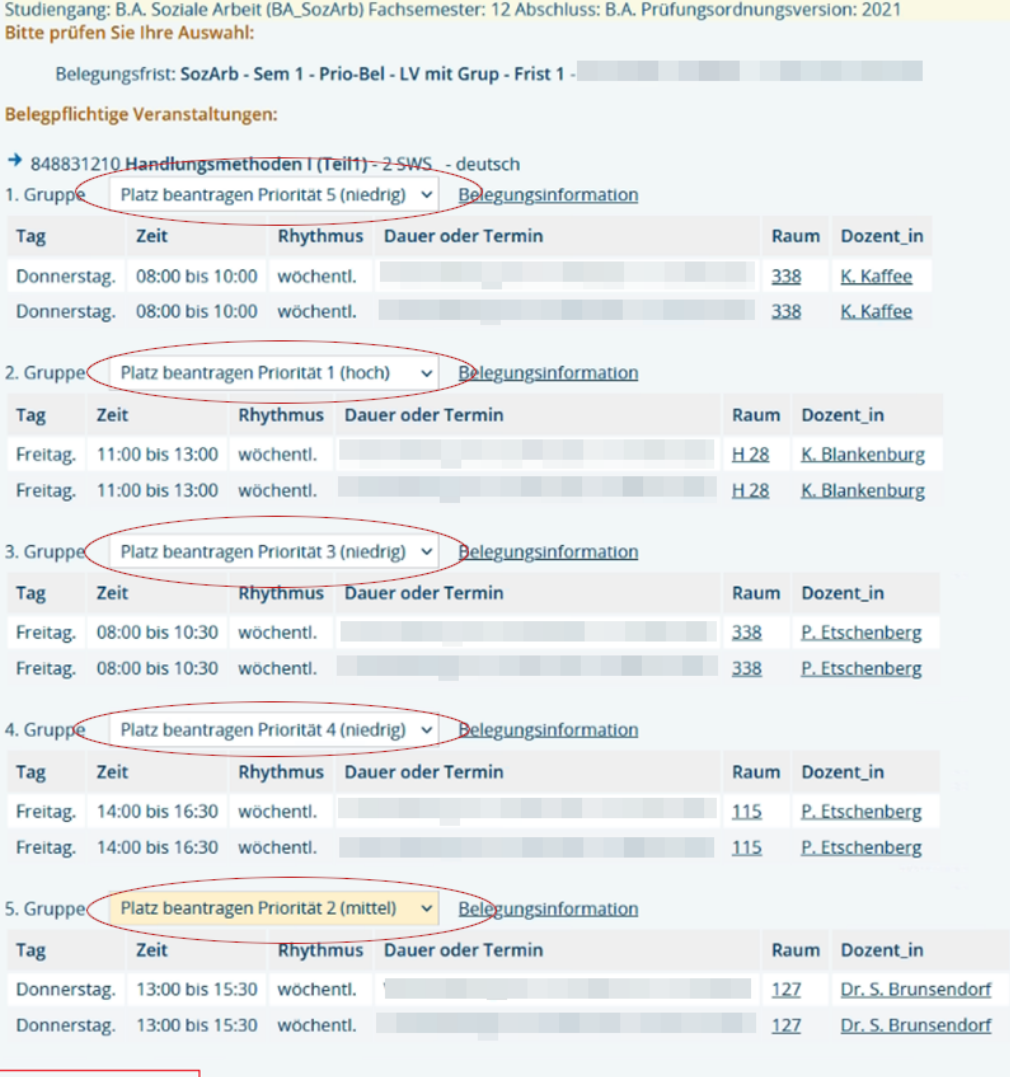

Platz beantragen

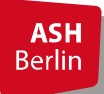

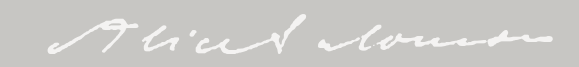

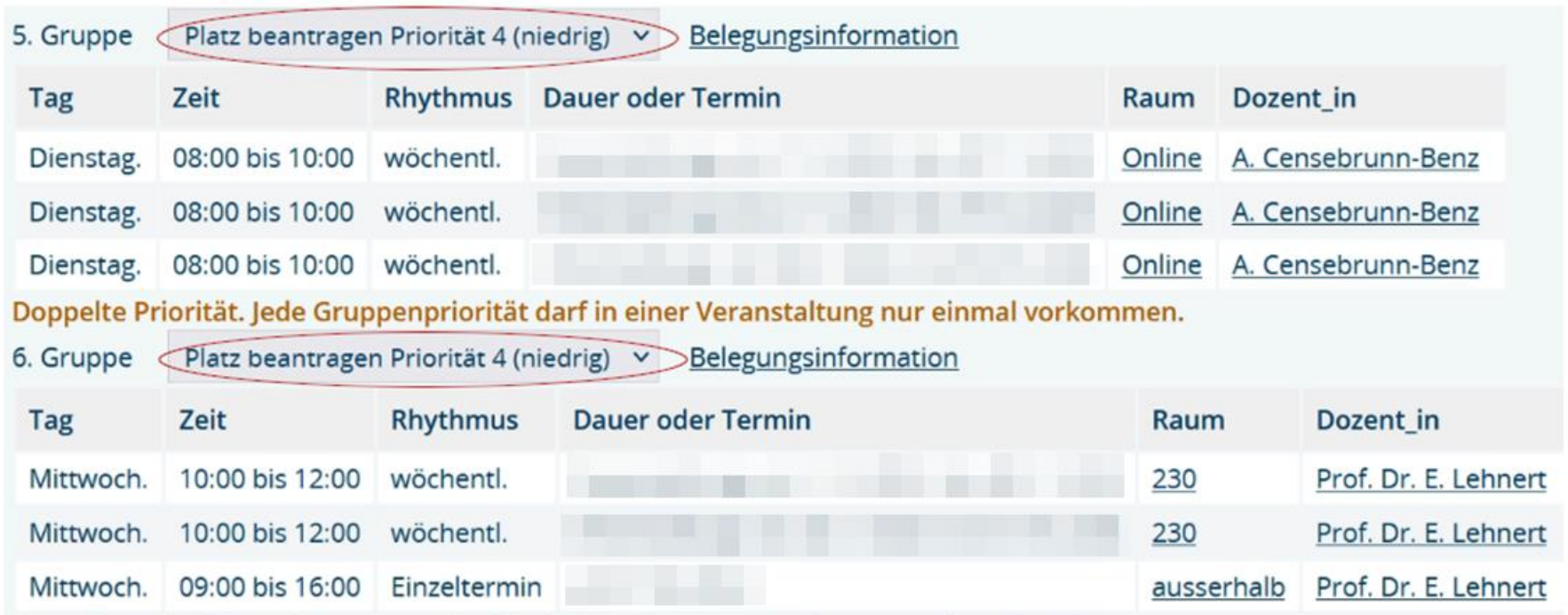

Fehlermeldung Doppelte Priorität, wenn bei zwei Gruppen die gleiche Priorität angegeben wurde

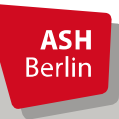

#### Bestätigung

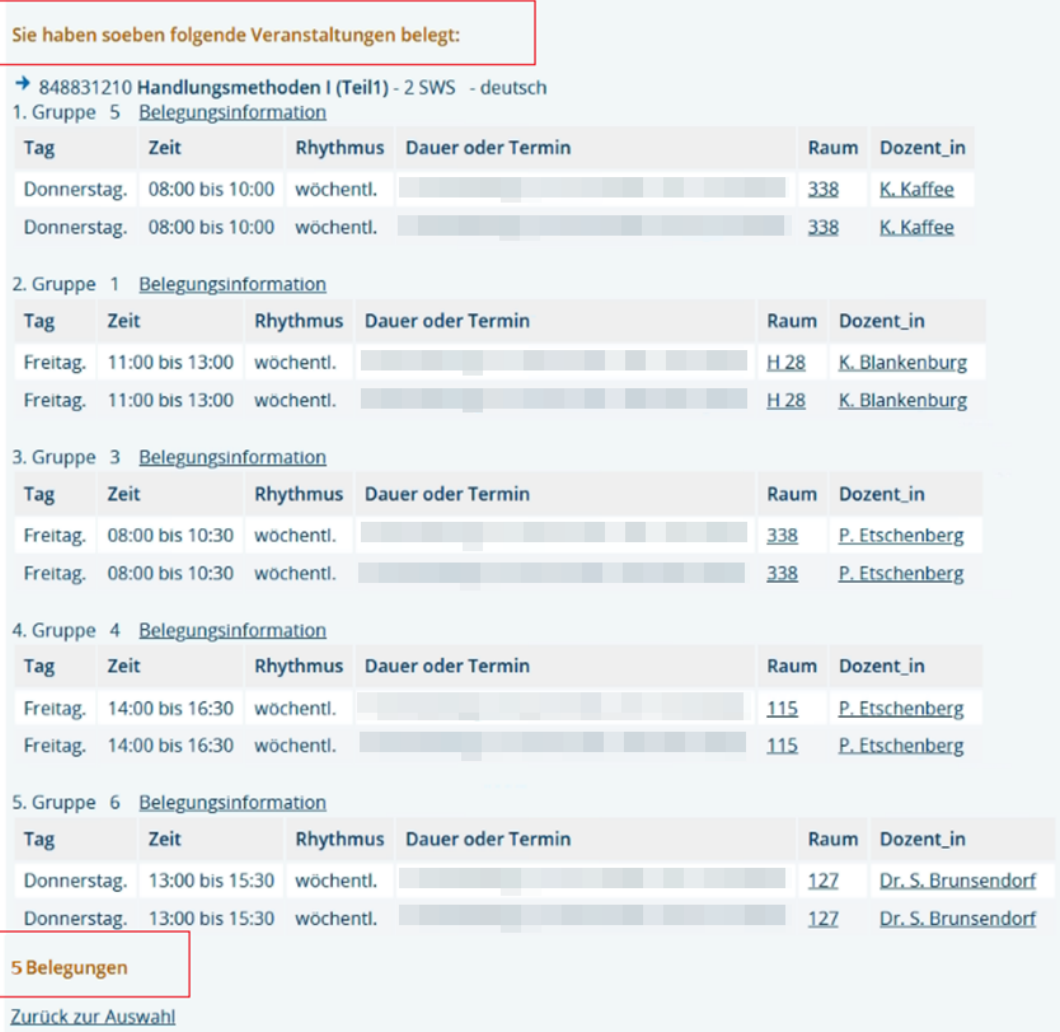

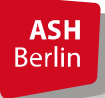

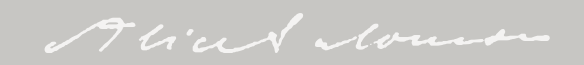

### Überprüfung Prioritätenbelegung nach Belegen

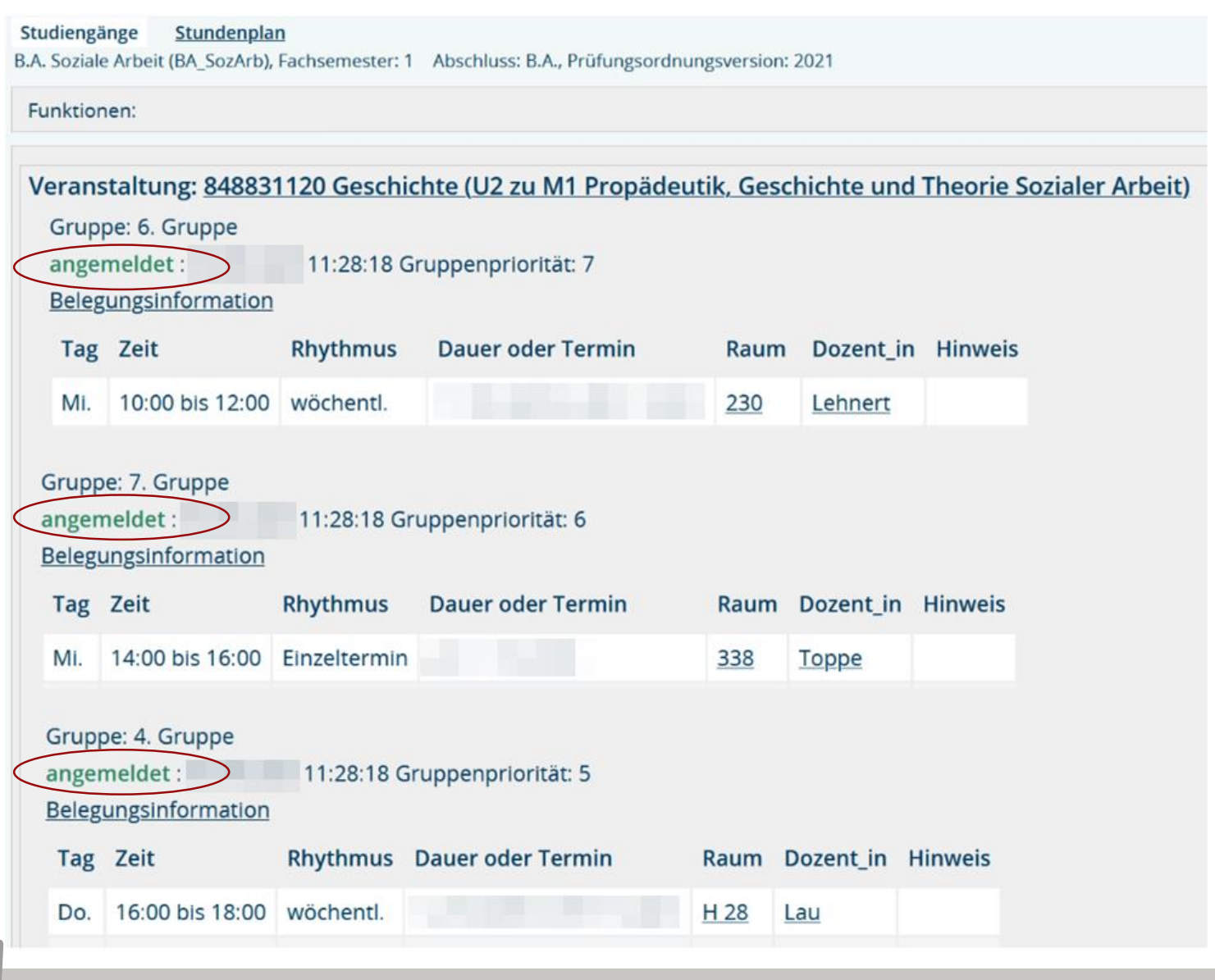

**ASH**<br>Berlin

Aliad Mount

#### Abmeldung Prioritäten-Belegung

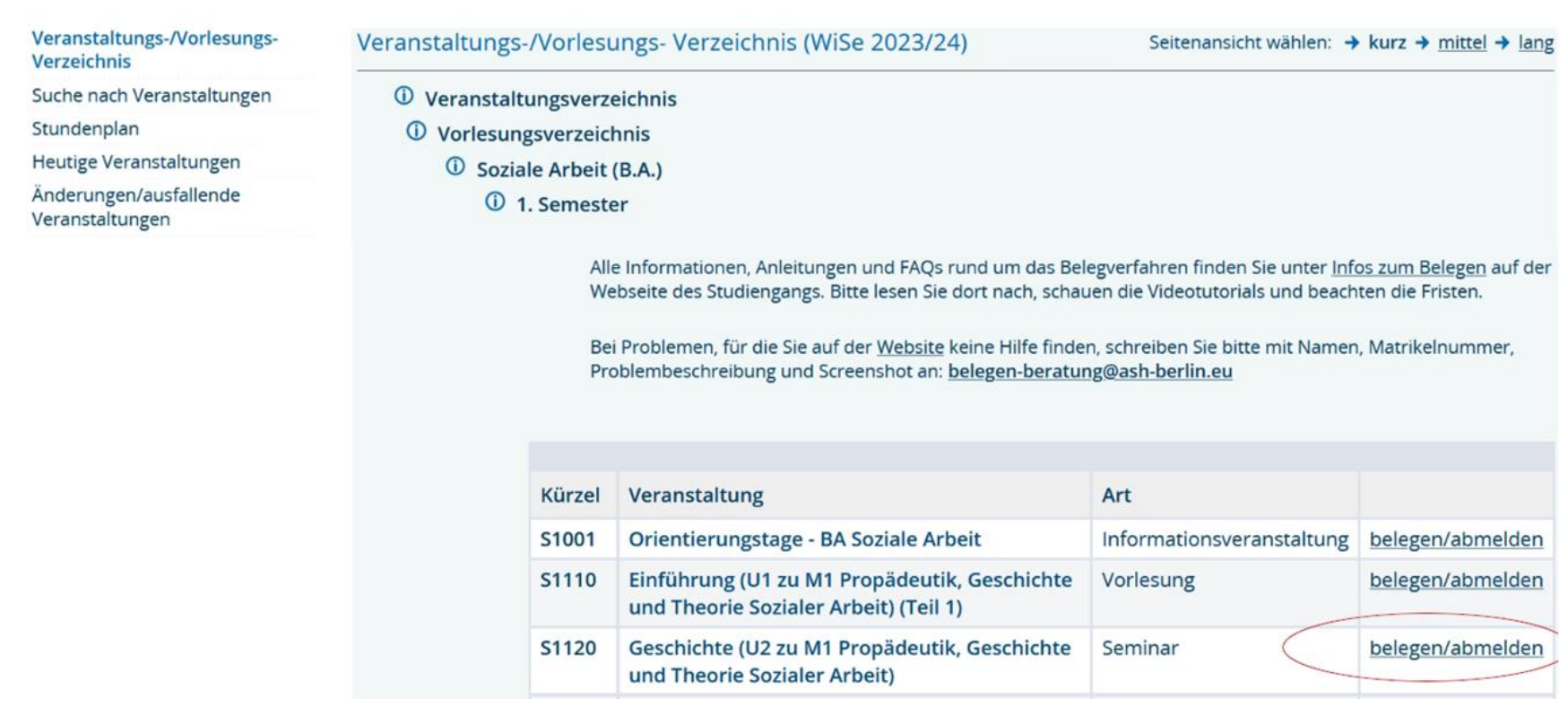

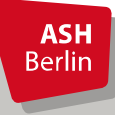

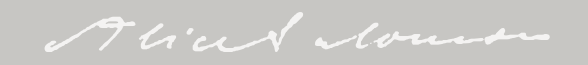

#### Abmeldung Prioritätenbelegung

Studiengang: B.A. Soziale Arbeit (BA\_SozArb) Fachsemester: 1 Abschluss: B.A. Prüfungsordnungsversion: 2021 **Bitte prüfen Sie Ihre Auswahl:** 

Belegungsfrist: SozArb - Sem 1 - Prio-Bel - LV mit Grup - Frist 1

Sie haben bereits belegt:

→ 848831120 Geschichte (U2 zu M1 Propädeutik, Geschichte und Theorie Sozialer Arbeit) - 2 SWS - deutsch 1. G(uppe v abmelden: alle 8 Anmeldungen zu dieser Veranstaltung werden entfernt Gruppenpriorität: 1 Belegungsinformation

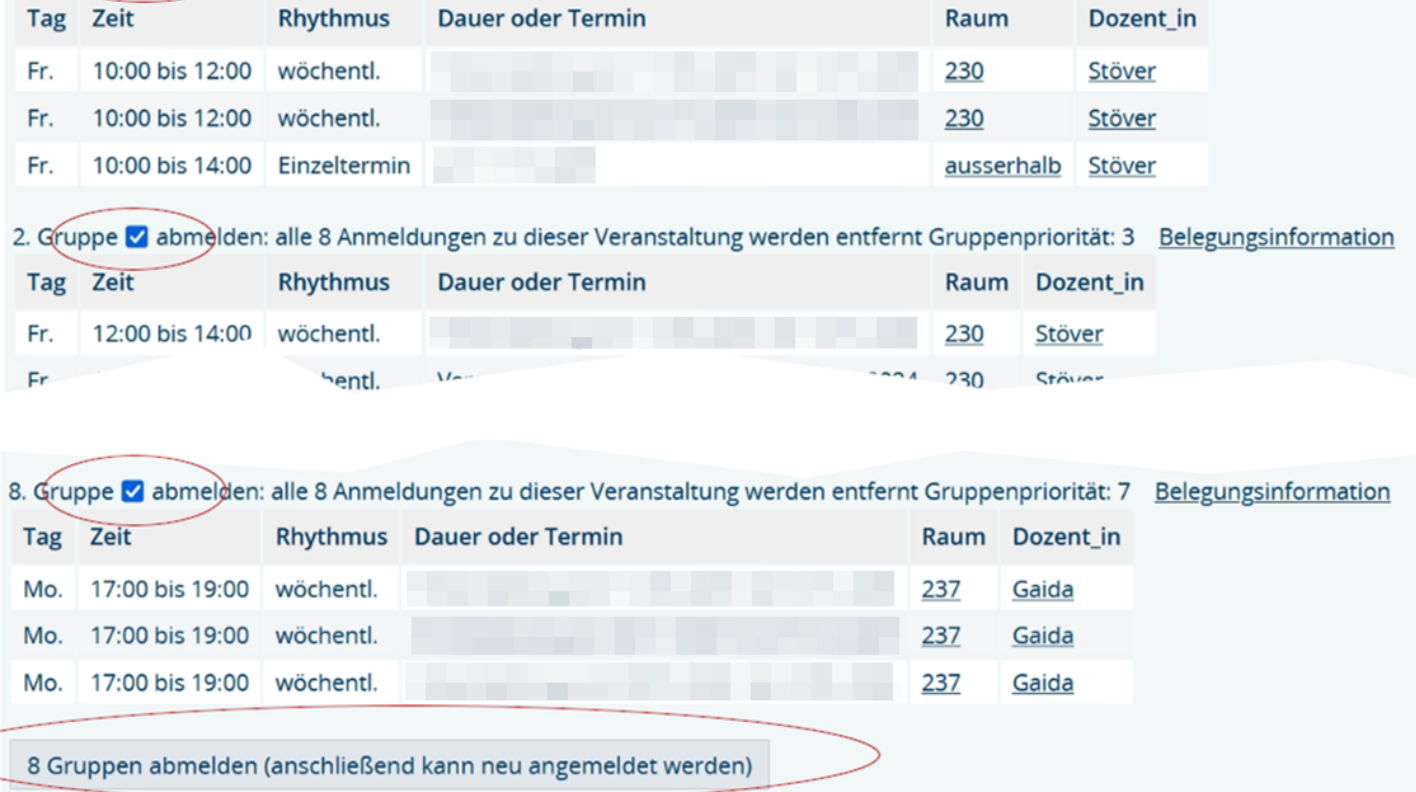

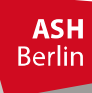

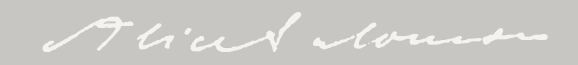

#### Abmeldung Prioritätenbelegung

#### **Bestätigung**

#### Sie haben sich soeben von folgender Veranstaltung abgemeldet:

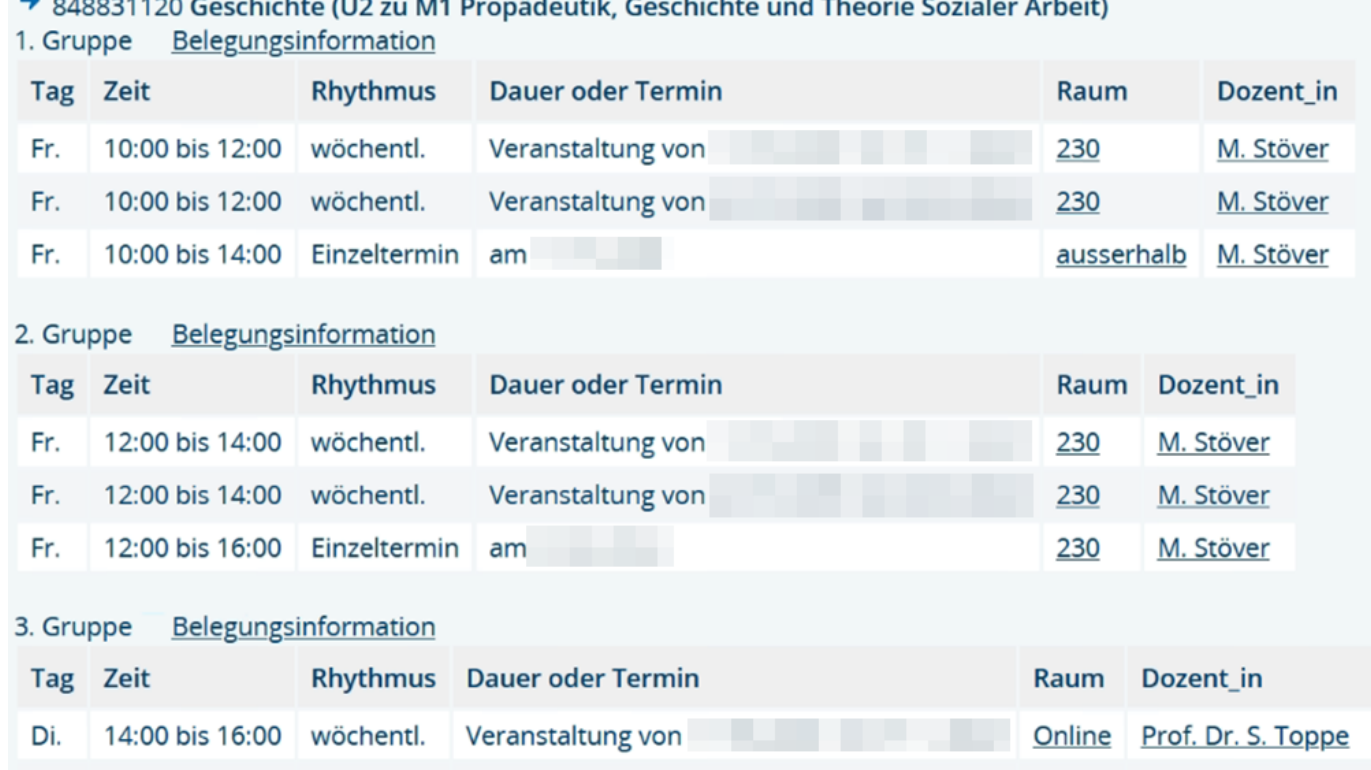

**ASH Berlin** 

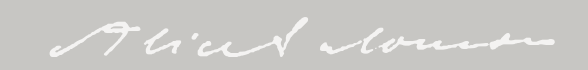

### Überprüfung Prioritätenbelegung nach Zulassung

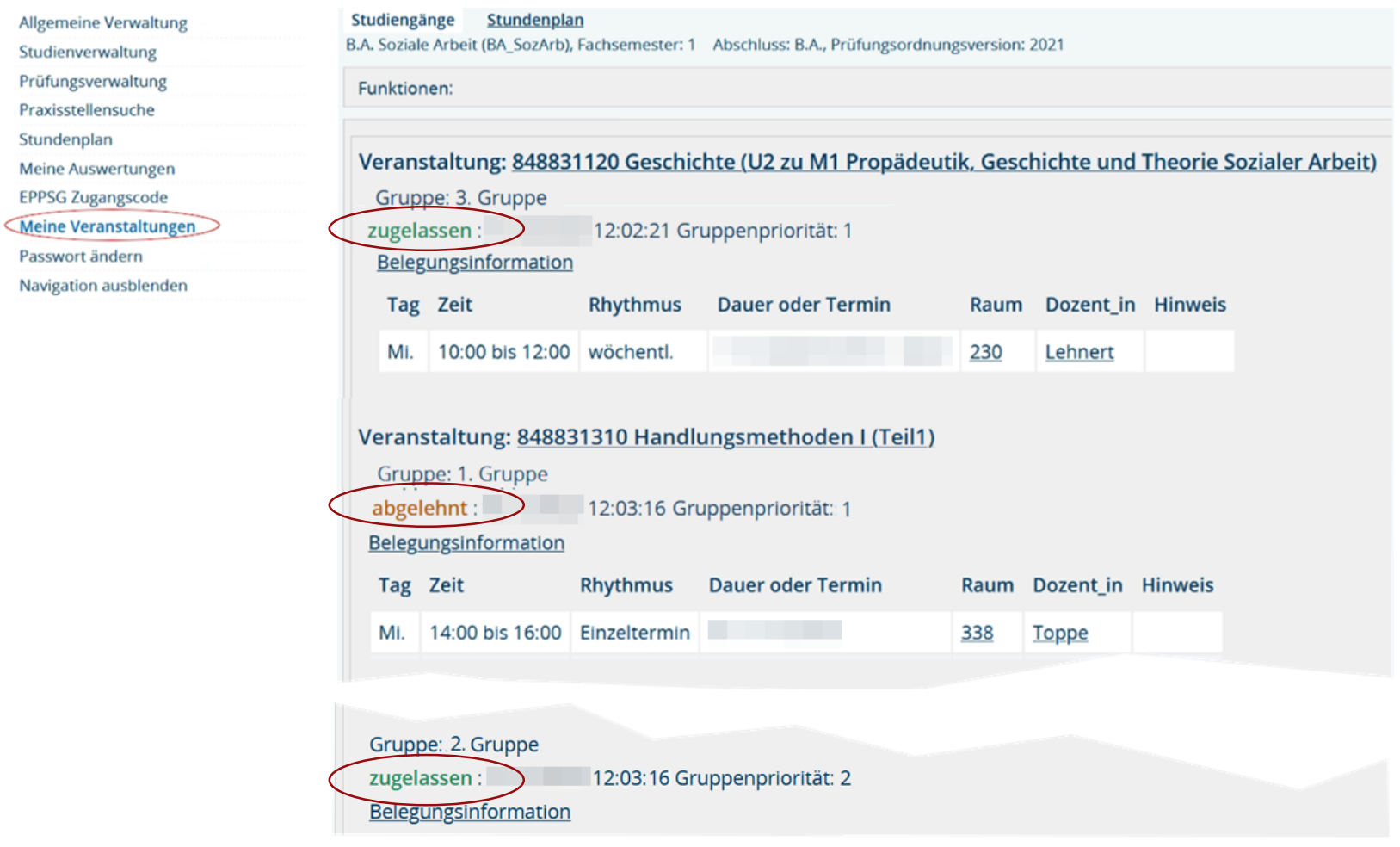

**ASH**<br>Berlin

Alian Nous

#### Kurswechsel vornehmen

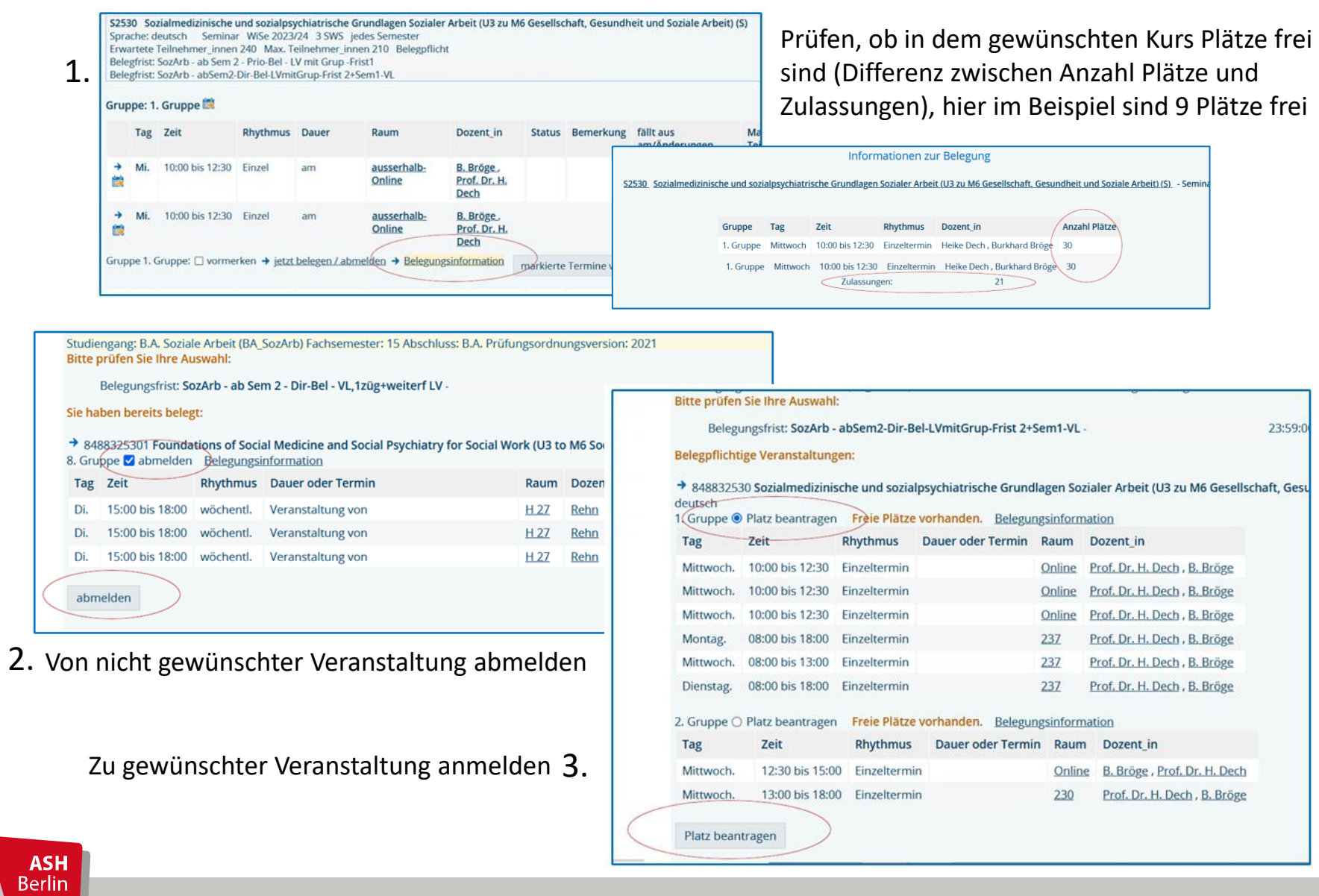

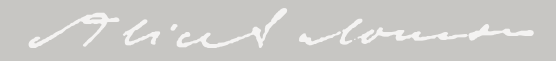

#### Bevorzugtes Belegen

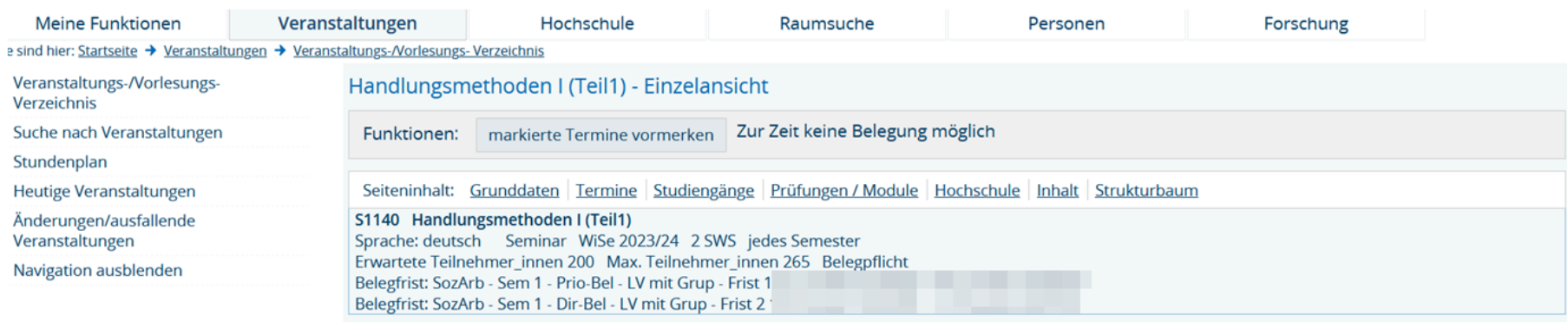

#### Gruppe: 1. Gruppe

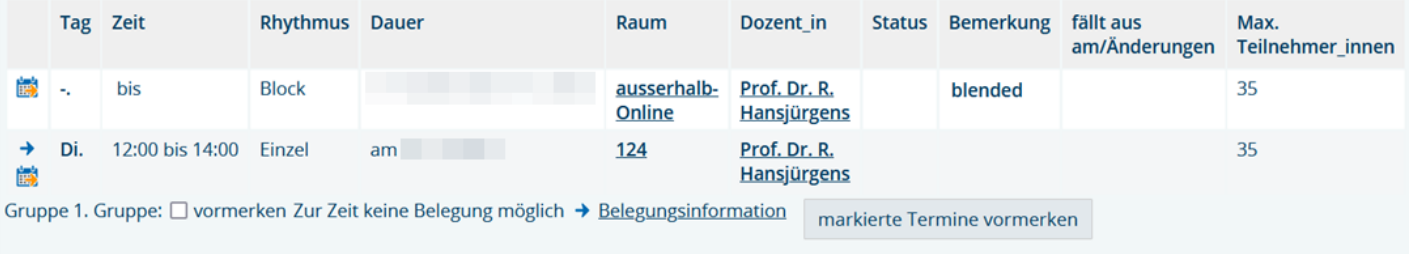

#### Gruppe: 2. Gruppe

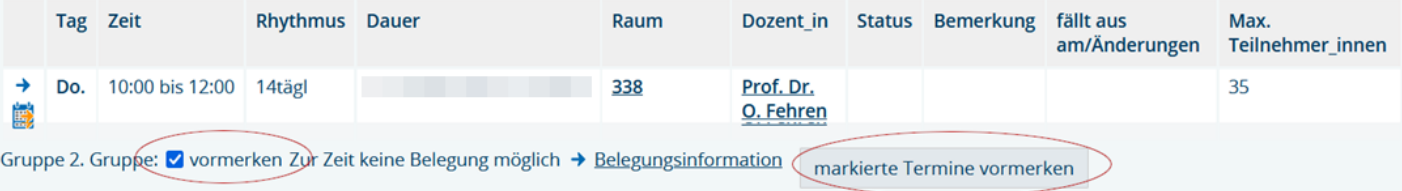

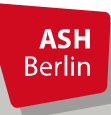

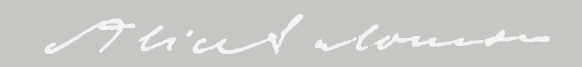

#### Bevorzugtes Belegen

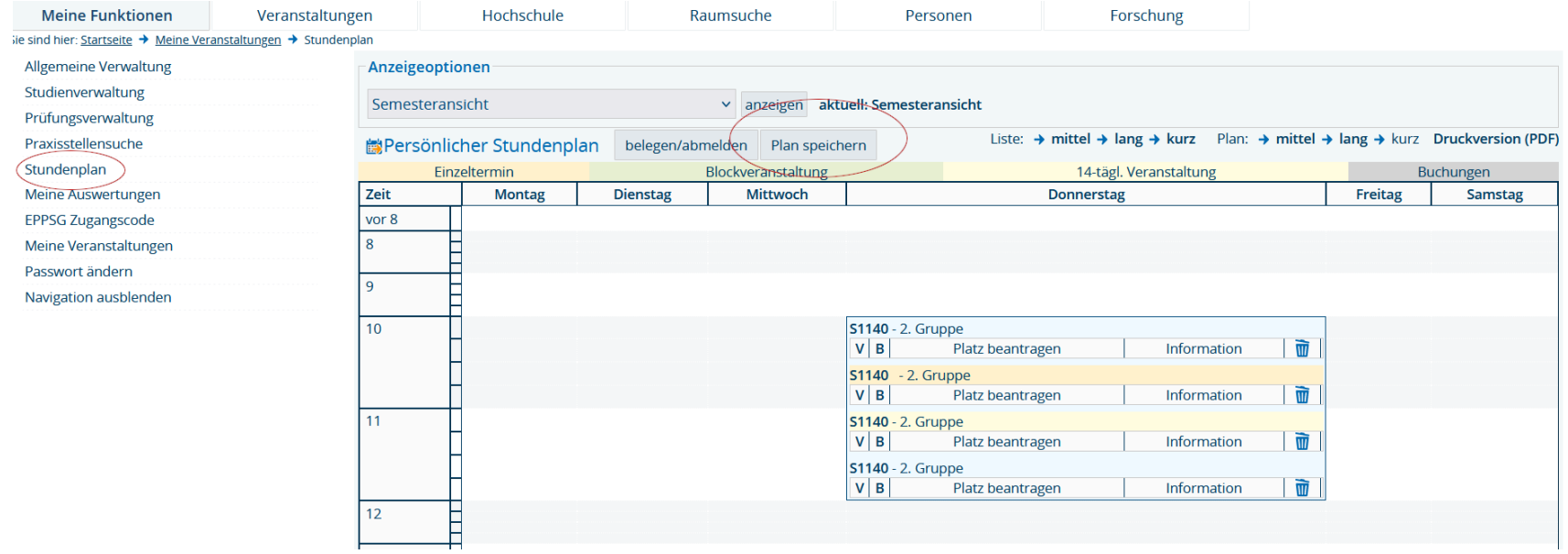

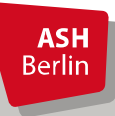

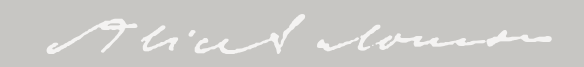

### Überprüfung nach Vormerkung/vor Zulassung

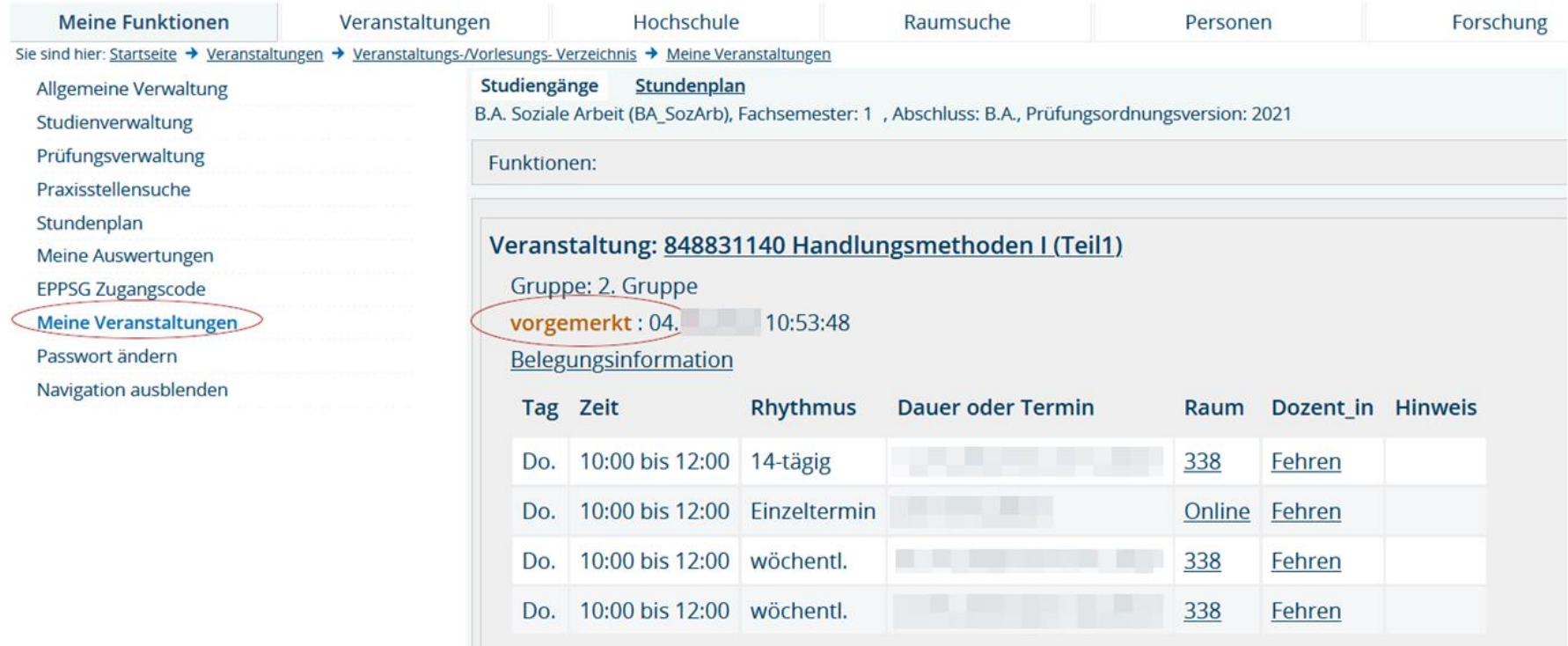

Sie werden zu den Veranstaltungen zugelassen, die Sie sie im Belegsystem vorgemerkt und abgespeichert (!) haben.

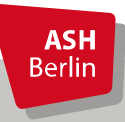

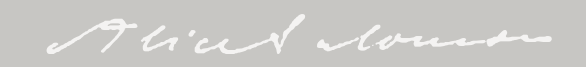

### Überprüfung nach Zulassung

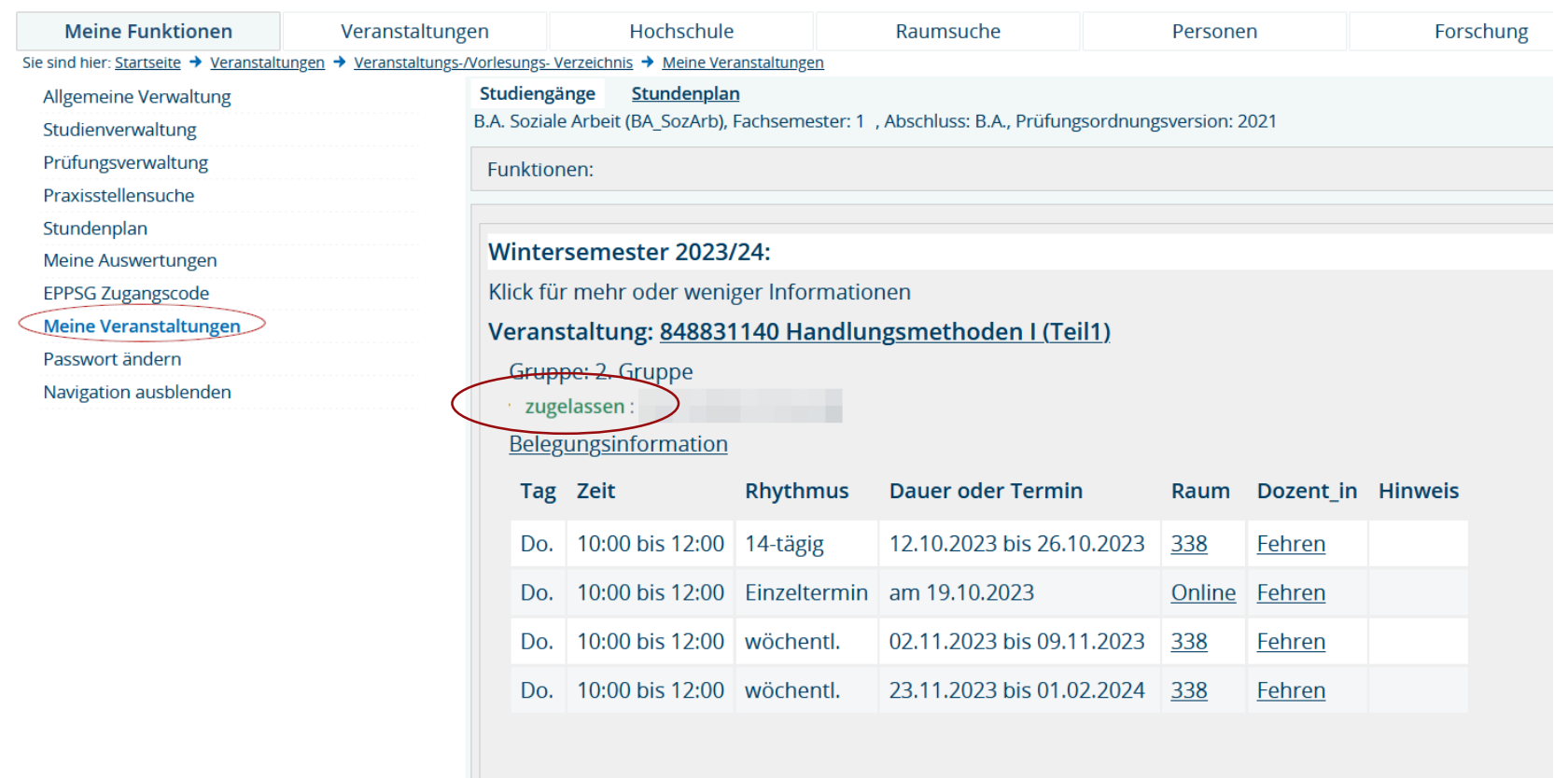

Überprüfen Sie zeitnah nach dem Zulassungsverfahren, ob Sie zu den von Ihnen gewünschten Kursen zugelassen wurden. Haben Sie in einer Veranstaltung im Rahmen des Bevorzugten Belegens keinen Platz erhalten (was der Fall sein kann, wenn sich mehr Studierende angemeldet haben, als Plätze für das Bevorzugte Belegen reserviert wurden), belegen Sie direkt im Anschluss im Rahmen des Regulären Belegverfahrens.

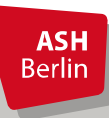

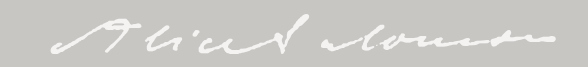

Kontakt

#### **Elektronisches Belegen:**

[belegen-beratung@ash-berlin.eu](mailto:belegen-beratung@ash-berlin.eu)

#### **Fragen zur IT per Ticket:**

[https://ticket.ash-berlin.eu](https://ticket.ash-berlin.eu/)

#### **Hilfeseite ComZ:**

https://www.ash[berlin.eu/help/doku.php/lsf:elektronisches\\_belegsystem](https://www.ash-berlin.eu/help/doku.php/lsf:elektronisches_belegsystem)

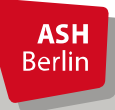

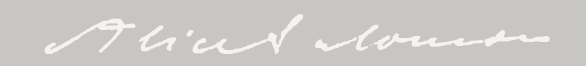

## Vielen Dank für Ihre Aufmerksamkeit!

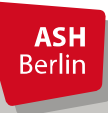

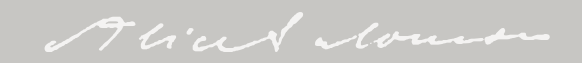